The image appears to have been selected in the list of thumbnail images that

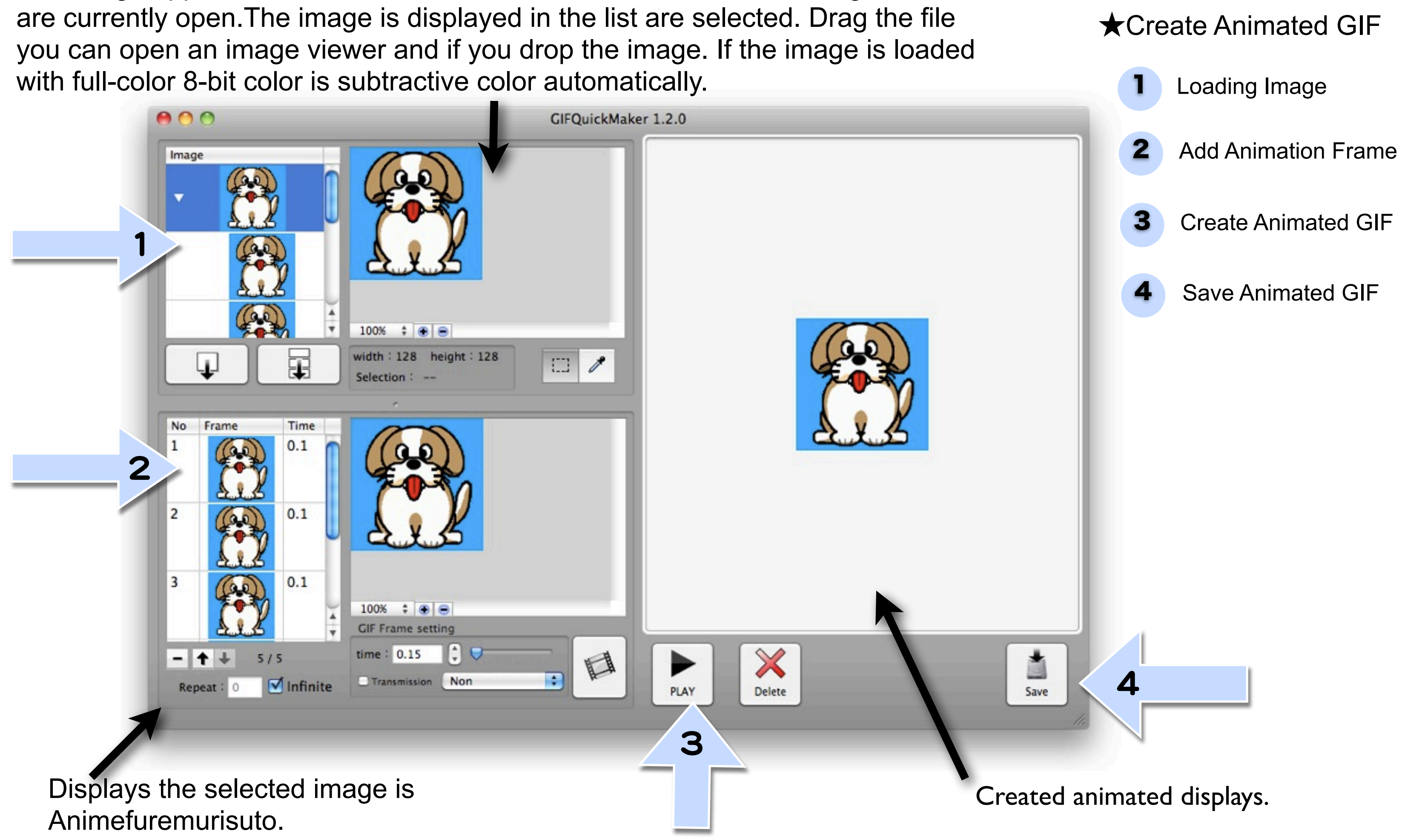

■ Add a picture frame selection Add a picture frame of animation is selected and displayed.

**■**Select Icon Select the range of the image, if there is a selection will be added to the frame Animefuremurisuto as the selection.

■ Image Viewer The image is displayed in the list are selected. Drag the file you can open an image viewer and if you drop the image. If the image is loaded with full-color 8-bit color is subtractive color automatically.

ŧ

Time  $0.1$ 

 $\nabla$  Infinite

Image

 $-1+$ 

Repeat: 0

 $+ 5/5$ 

■ Supoitoaikon Specifies the color of the transparent color by clicking the image at that position.

kMaker 1.2.0

 $\Box$ 

 $\mathscr{E}$ 

PLAY

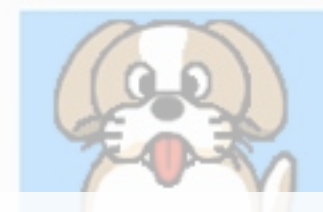

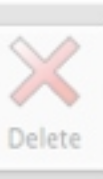

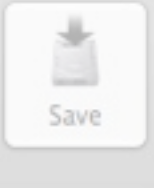

■ Image List Thumbnails are displayed in a list of images that are currently open. For an animated GIF image is displayed for each frame outline.

> **■**Add all the selected  $0.1$ image frame Add all the images as a  $0.1$ frame of animation that is currently open.time :  $0.15$

> > Transmission Non

 $100%$   $\div$   $\odot$   $\odot$ 

Selection: --

width: 128 height: 128

■ GIF frames delete Delete the selected frame.

■ Animefuremurisuto Displays a list of images to create animation.

■ animation frame image viewer Displays the selected image is Animefuremurisuto. Drag the image file viewer and can be animated to do list and drop images directly to the frame. Specifies the color of the transparent color by clicking the image at that position.

100% ÷ ④  $\Box$ 128 width  $: 128$ Frame Time  $0.1$  $0.1$  $0.1$  $100\%$   $\div$   $\odot$   $\odot$ **GIF Frame setting** time: 0.15  $5/5$ Transmission Non  $\blacksquare$ Infinite frame. ■ GIF animation loop configuration

■ GIF frame transfer Reverses the selected

■ GIF frame settings The frame has been chosen "Time", "transparent" and set the.

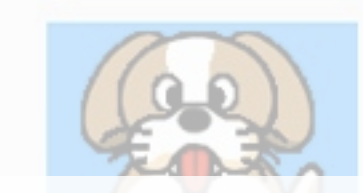

## ■ GIF animation Images are registered in the list, create an animated GIF.

ă

Save

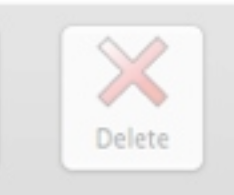

Set animation loop count, loop count to zero or "infinity" is an infinite loop by checking the box.

■ GIF Animeshonbyuwa Created animated displays.

■ Conservation GIF animations were created can be saved as a GIF file.

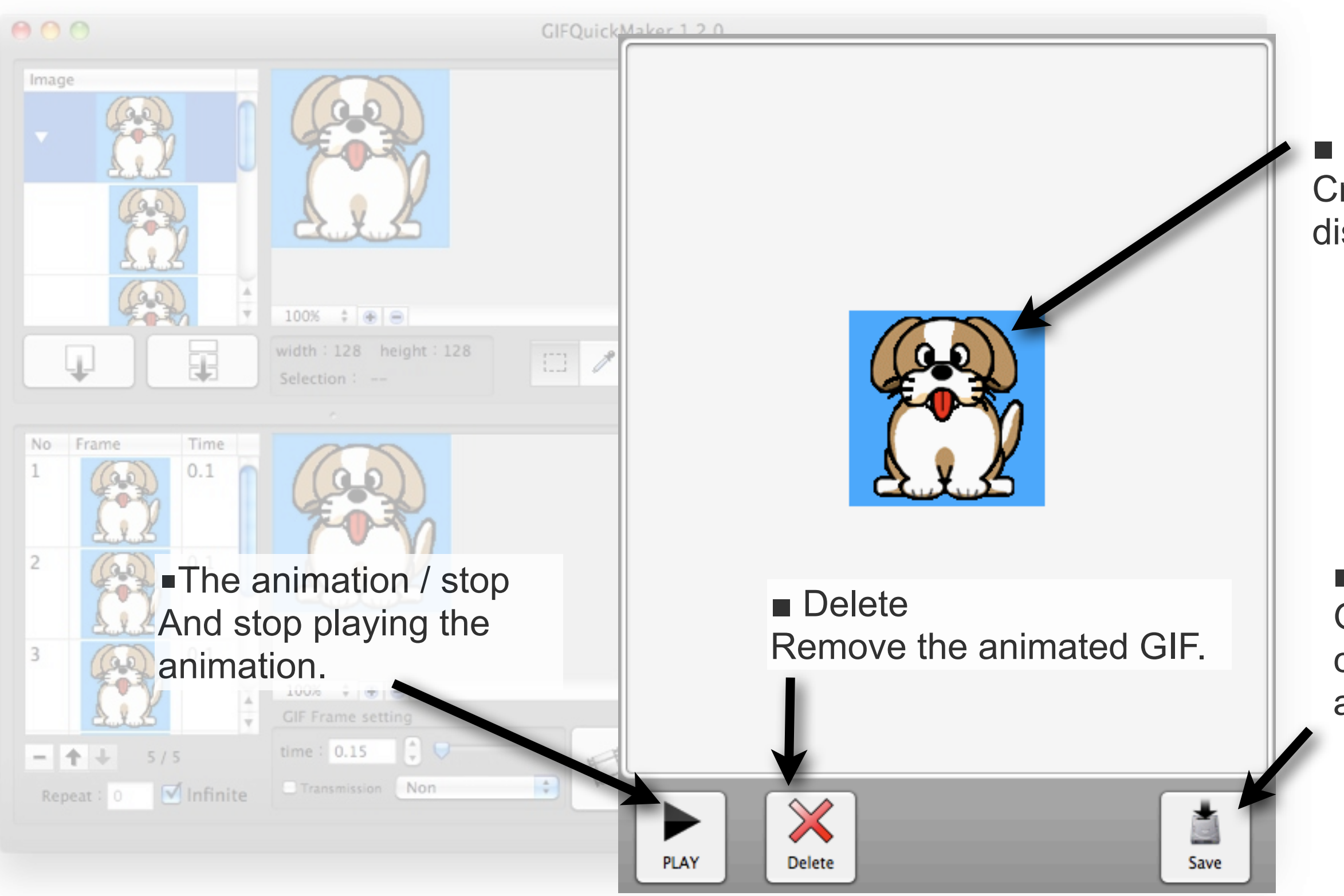